# CINAHL

La base de datos *CINAHL®* es una herramienta esencial para la investigación en enfermería, proporciona una indexación de la literatura más importante disponible de enfermería y salud aliada. Incluye revistas y publicaciones de *National League for Nursing* y *American Nurses Association*. La literatura abarca una amplia gama de temas entre ellos enfermería, biomedicina, medicina alternativa / complementaria, salud del consumidor y 17 disciplinas de salud aliadas.

Además, la base de datos *CINAHL* proporciona acceso a libros sobre la atención médica, disertaciones de enfermería, actas de congresos seleccionados, estándares de práctica, audiovisuales y capítulos de libros. El material de texto completo incluye 70 revistas, así como casos legales, innovaciones clínicas, vía clínica, herramientas de investigación y ensayos clínicos.

### Características adicionales:

- Proporciona una interfaz fácil de usar con funciones de búsqueda básica y avanzada y referencias citadas de búsqueda
- Los Encabezamientos de Materia ayudan a los usuarios a buscar y recuperar información de manera efectiva y a seguir la estructura de *Medical Subject Headings* (MeSH) utilizados por *National Library of Medicine*
- Contiene más de 6 millones de registros
- Ofrece la indexación de más de 5.300 revistas que se remontan a 1976
- Incluye referencias citadas con posibilidad de búsqueda en más de 1.300 revistas
- Incluye afiliaciones de autores

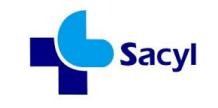

## CINAHL EBSCO Health

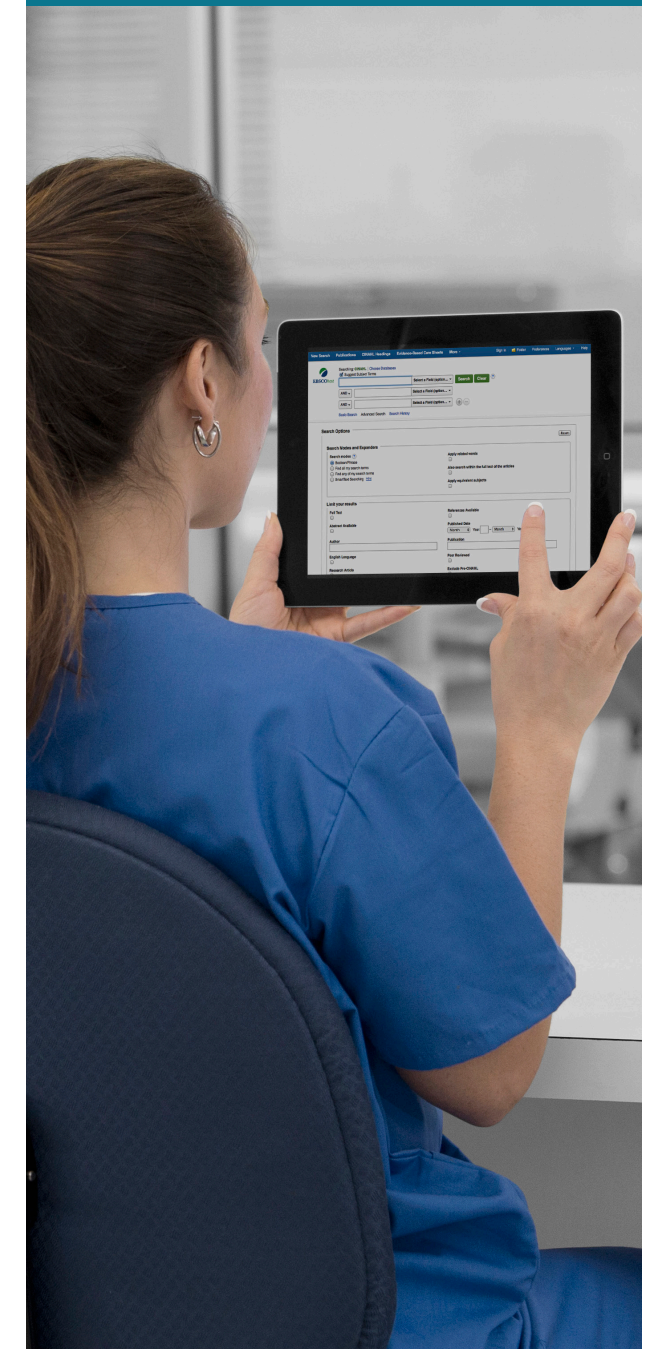

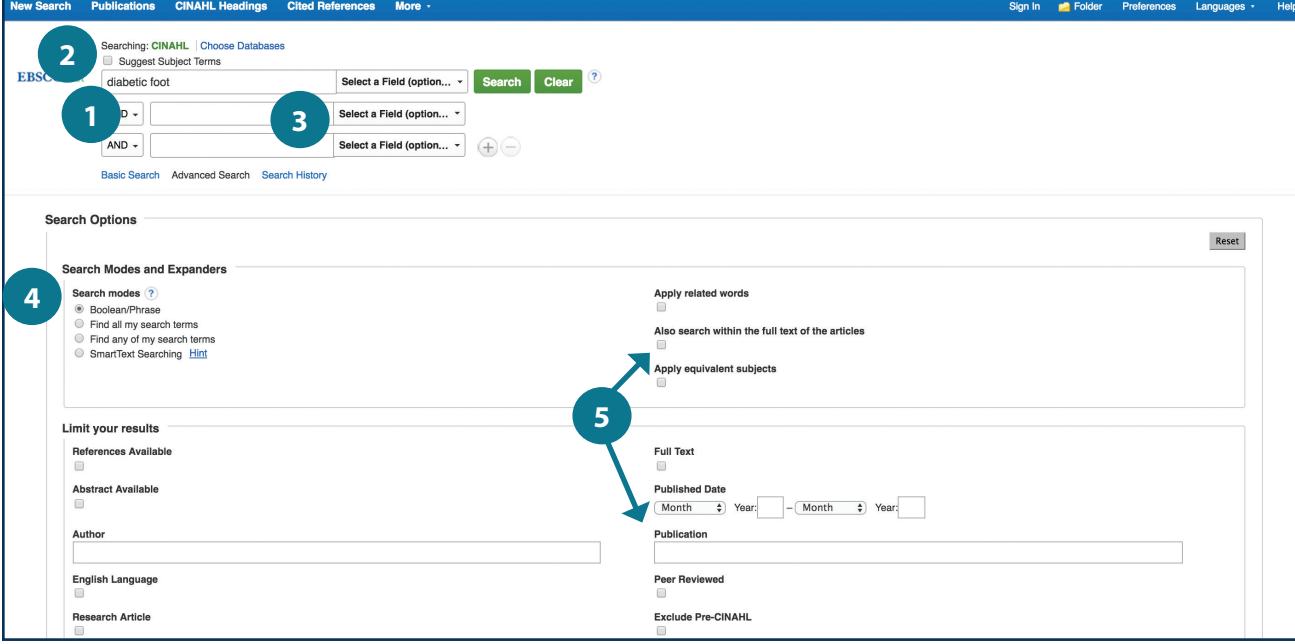

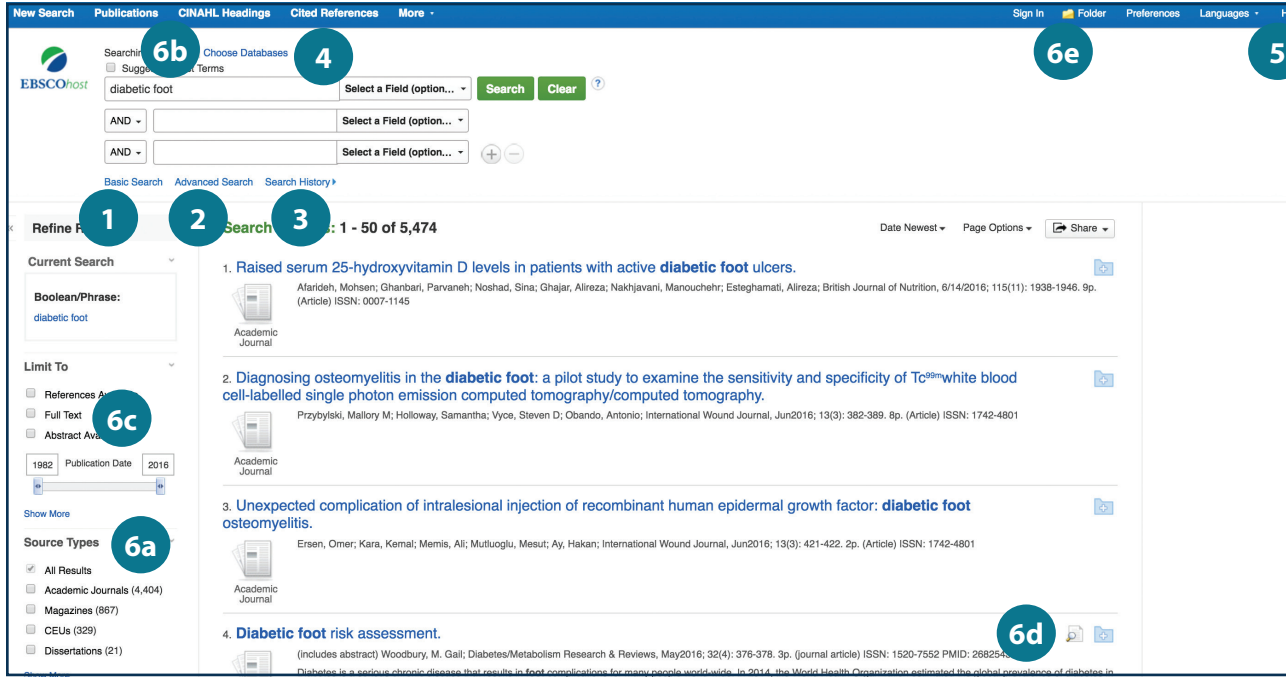

#### Buscando en *CINAHL*

- Búsqueda de palabras clave **1** Introduzca una palabra o frase clave para buscar
- Sugerir términos de materia **2** Buscar encabezamientos CINAHL
- Seleccione un campo para localizar: Autor o introduzca el apellido y el **3**
	- nombre del autor
	- Título
	- •• Otros campos como - Resumen, afiliación de autores, etc.
- Aplicar métodos de búsqueda y expansores
- s Seleccione un limitador

Esto puede restringir los resultados a artículos de investigación, prácticas basadas en la evidencia, grupos de edad, etc.

#### Navegando por la página de resultados

- Búsqueda básica **1**
- Búsqueda avanzada **2**
- Buscar en el historial Mostrar u ocultar el historial de búsqueda o crear alertas **344556**
- 4 Selecciona Bases de datos<br>Cambie la base de datos que está buscando o aplique bases de datos adicionales a sus búsquedas
- **5** Ayuda Acceda a la Guía del Usuario en línea con instrucciones paso a paso
- Otras funciones de la lista de resultados
	- a. Limitar los resultados por tipo de fuente
	- b. Refina tus resultados con las opciones de búsqueda o los títulos de CINAHL
	- c. Haga clic en el texto completo disponible
	- d. Pasa el ratón por encima del icono de la lupa para ver un resumen
	- e. Use la carpeta EBSCO*host* para imprimir, enviar por correo electrónico o guardar varios resultados a la vez